# RV34x Series 라우터에서 진단 평가 수행

## 목표

.

DNS(Domain Name Service) Name Lookup 및 Ping Test는 RV34x Series Router의 두 가지 기본 제공 툴로서 연결 문제를 식별하고 해결하는 데 유용합니다.DNS 이름 조회는 지정된 도 메인의 IP 주소를 학습하는 데 사용됩니다.Ping 테스트를 사용하면 IP 주소 또는 호스트 이름 을 입력하고 RV34x 라우터가 원격 호스트로 패킷을 전송하고 응답을 받을 수 있는지 여부를 확인할 수 있습니다.

이 문서에서는 RV34x VPN Series 라우터에서 진단 도구를 사용하는 방법에 대해 설명합니다

# 적용 가능한 디바이스

• RV34x 시리즈

## 소프트웨어 버전

● 1.0.01.16

.

# RV34x Series 라우터에서 진단 수행

### IP 주소 Ping 또는 추적

1단계. 라우터의 웹 기반 유틸리티에 로그인하고 Administration(관리) > Diagnostic(진단)을 선택합니다.

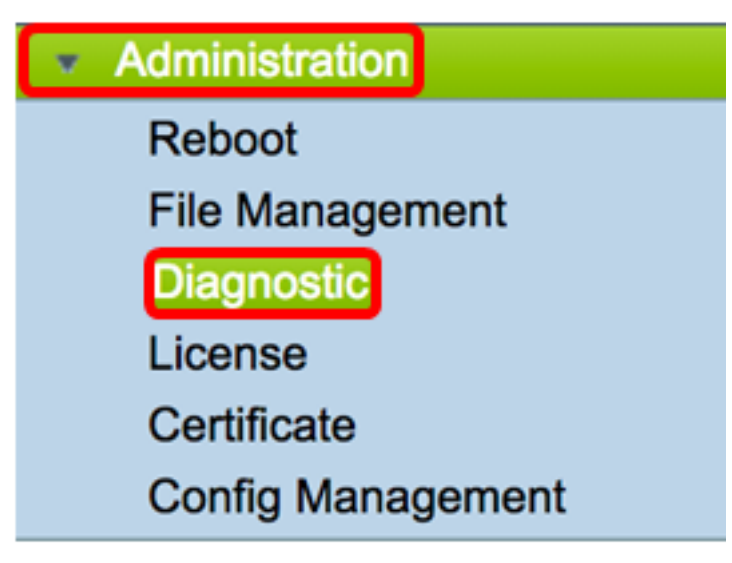

2단계. Ping 또는 Trace on IP Address(IP 주소/도메인 이름) 영역 아래의 IP Address/Domain Name(IP 주소/도메인 이름) 필드에 IP 주소를 입력합니다.IPv4 또는 IPv6 주소일 수 있습니다

참고:이 예에서는 98.138.253.109이 사용됩니다.

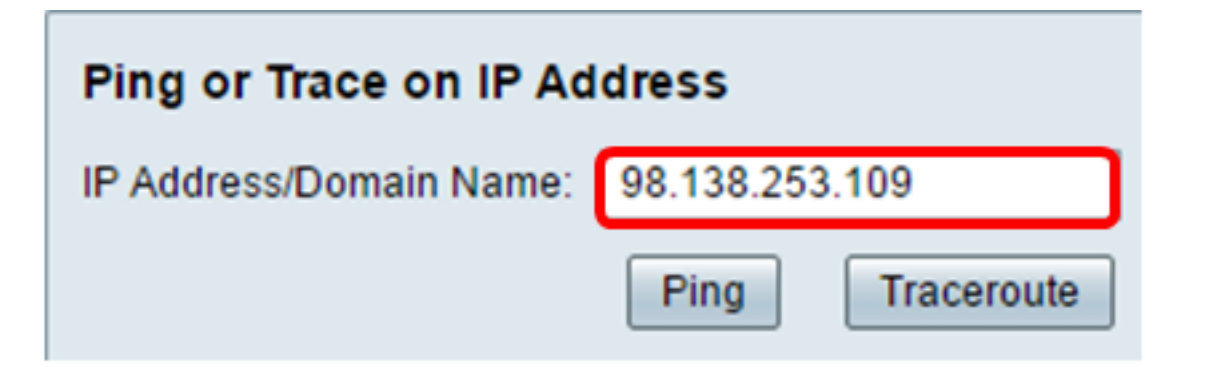

3단계. (선택 사항) Ping 버튼을 클릭하여 라우터와 이 라우터에 연결된 네트워크의 다른 디바 이스 간의 연결을 테스트합니다.Ping 테스트는 호스트에서 대상 호스트로 ICMP(Internet Control Message Protocol) 에코 요청 패킷을 전송합니다.테스트 결과에는 상태, 전송 또는 수 신된 패킷 및 패킷 손실이 포함됩니다.

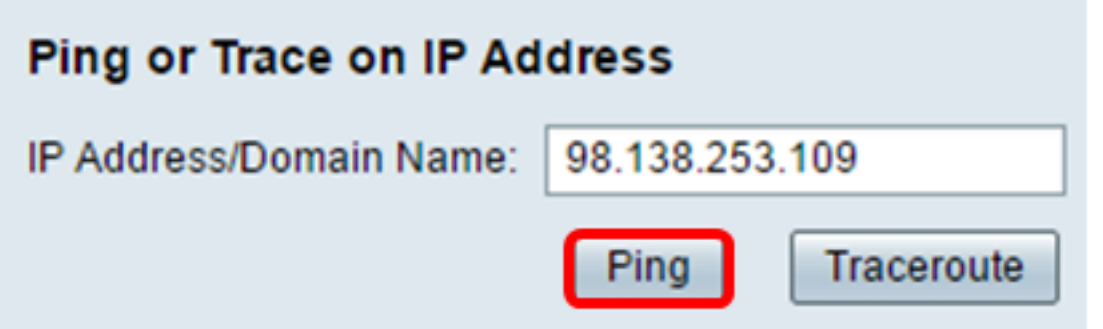

참고:반환에는 대상에 도달했고 ping이 반환되었음을 보여줍니다.

64 bytes from 98.138.253.109: icmp\_req=0 ttl=50 time=247.300003 64 bytes from 98.138.253.109: icmp\_req=1 ttl=50 time=246.546997 64 bytes from 98.138.253.109: icmp\_req=2 ttl=50 time=247.214996 64 bytes from 98.138.253.109: icmp\_req=3 ttl=50 time=246.623993

4단계. (선택 사항) Traceroute 버튼을 클릭하여 대상 IP 주소와 활성 디바이스 사이에 있는 모 든 라우터를 표시합니다. 결과는 라우터와 대상 간에 최대 30홉까지 표시됩니다.

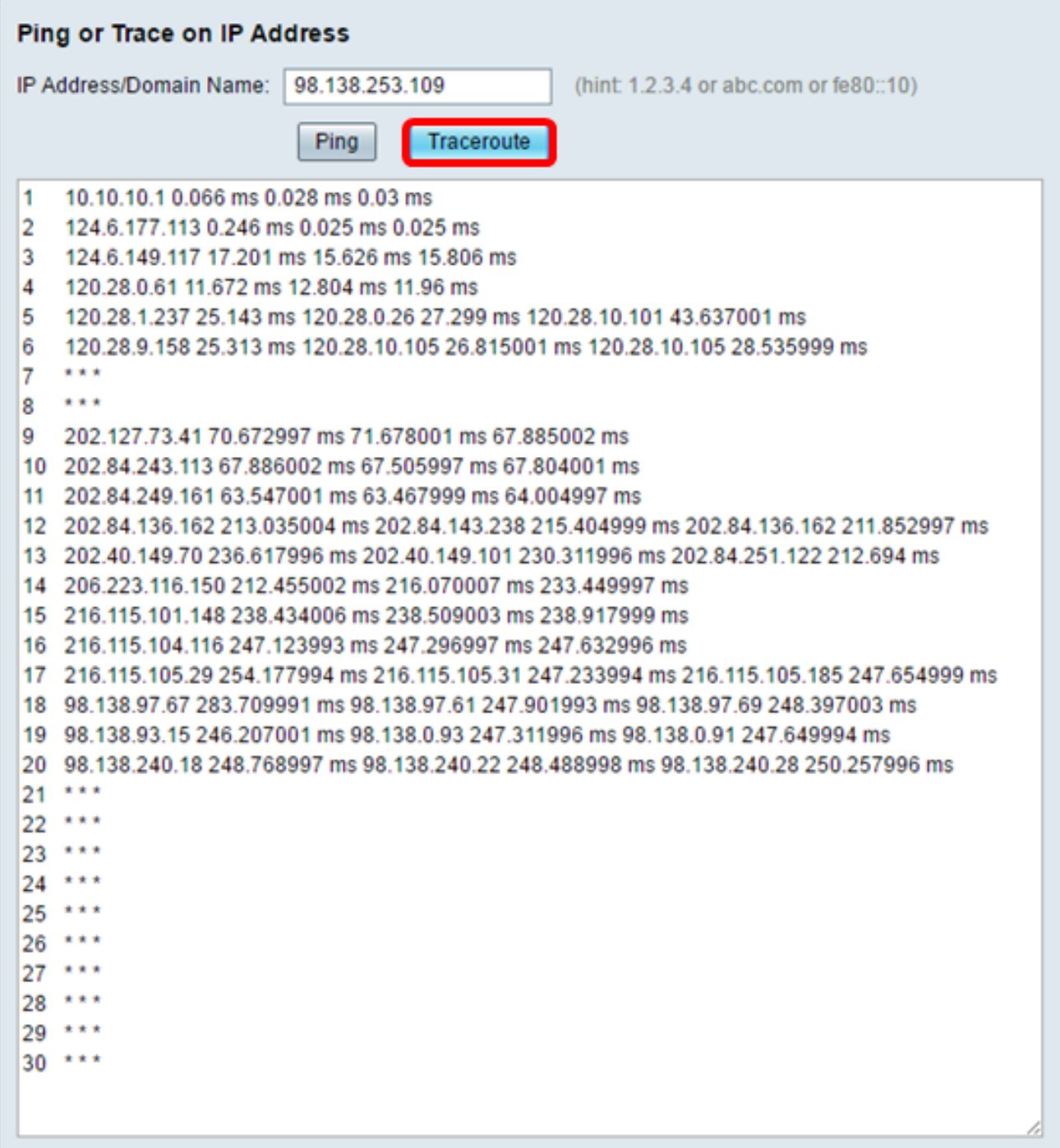

이제 RV34x Series Router에서 IP 주소를 ping하거나 추적해야 합니다.

#### DNS 조회 수행

1단계. Perform a DNS Lookup(DNS 조회 수행) 영역 아래의 IP Address/Domain Name(IP 주 소/도메인 이름) 필드에 FQDN(Fully Qualified Domain Name)을 입력합니다. DNS 조회는 지 정된 호스트 이름에 대한 IP 주소를 검색하는 데 사용됩니다.

참고:이 예에서는 facebook.com이 사용됩니다.

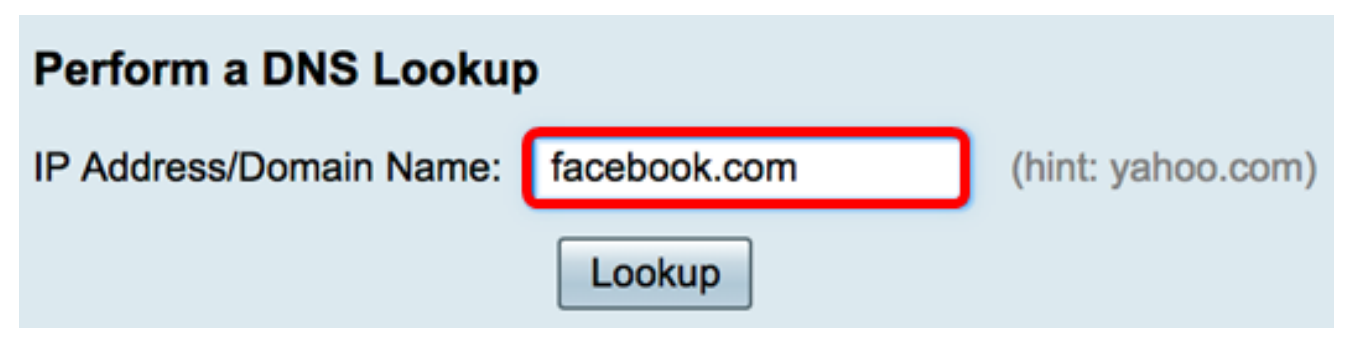

2단계. Lookup(조회)을 클릭하여 DNS 조회를 수행합니다.

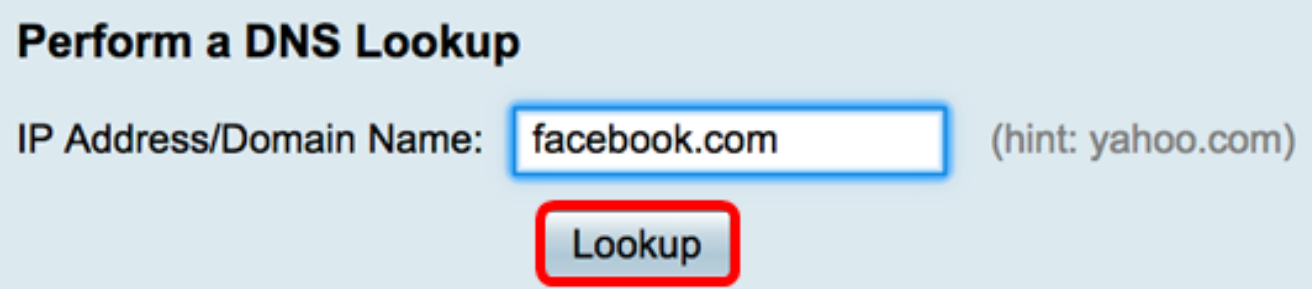

참고:아래 창에는 Facebook의 IP 주소가 표시됩니다.

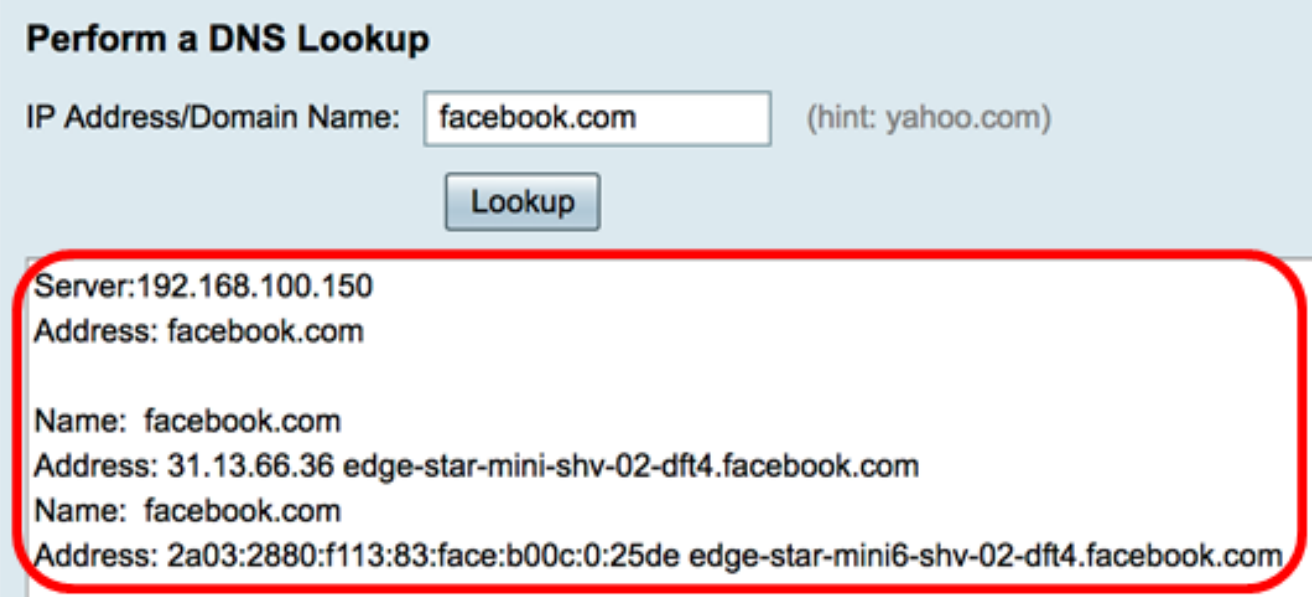

이제 RV34x Series 라우터에서 DNS 조회를 성공적으로 수행했어야 합니다.